## **Kapitel 21**

# **OpenGL**

#### **21.1 Grundlagen**

*OpenGL* bietet eine Schnittstelle zwischen dem Anwenderprogramm und der Grafikhardware eines Computers zum Modellieren und Projizieren von dreidimensionalen Objekten.

Diese Schnittstelle enthält

- 200 Befehle in der *OpenGL Library* (beginnen mit gl) zum Verwalten von elementaren geometrischen Primiviten wie Punkte, Linien, Polygone, Bezierkurven und ihrer Attribute wie Farben und Normalenvektoren.
- 50 Befehle in der *OpenGL Utility Library* (beginnen mit glu) zum Verwalten von *NURBS* (non uniform rational b-splines) und *quadrics* (Körper mit durch quadratische Gleichungen beschreibbaren Oberflächen, z.B. Kugel, Zylinder) sowie zum vereinfachten Manipulieren von Projektionsmatrizen.

OpenGl enthalt keine Routinen zur Benutzerein- und -ausgabe und zur Kommunikation mit dem ¨ (plattformspezifischen) Fenstersystem. Hierfür sind zuständig

• 30 Befehle im *OpenGL Utility Toolkit* (beginnen mit glut) zur Anbindung der von OpenGl gerenderten Ausgabe an das jeweilige Fenstersystem und zum Verwalten von höheren geometrischen Objekten wie Kugel, Kegel, Torus und Teapot.

Bei manchen OpenGl-Implementationen (z.B. X Window System) kann die Berechnung der Grafik und ihre Ausgabe auf verschiedenen Rechnern stattfinden. Der *Klient* ruft hierbei ein OpenGl-Kommando auf, mit Hilfe eines Protokolls wird es übertragen und der Server setzt es in ein Bild um.

Um die Kommunikationsbandbreite zu minimieren, arbeitet OpenGl als Zustandsmaschine. Dies bedeutet, daß einmal gesetzte Zustande (z.B. die Vordergrundfarbe) bis zu ihrem Widerruf beibehalten ¨ werden. Auch können komplexe geometrische Figuren unter einem Namen in einer Display-Liste eingetragen werden, so daß sie im Falle einer Wiederverwendung nicht erneut übertragen werden müssen sondern unter Angabe ihres Namens ausgewertet werden können.

Die Bestandteile der OpenGl Rendering Pipeline lauten:

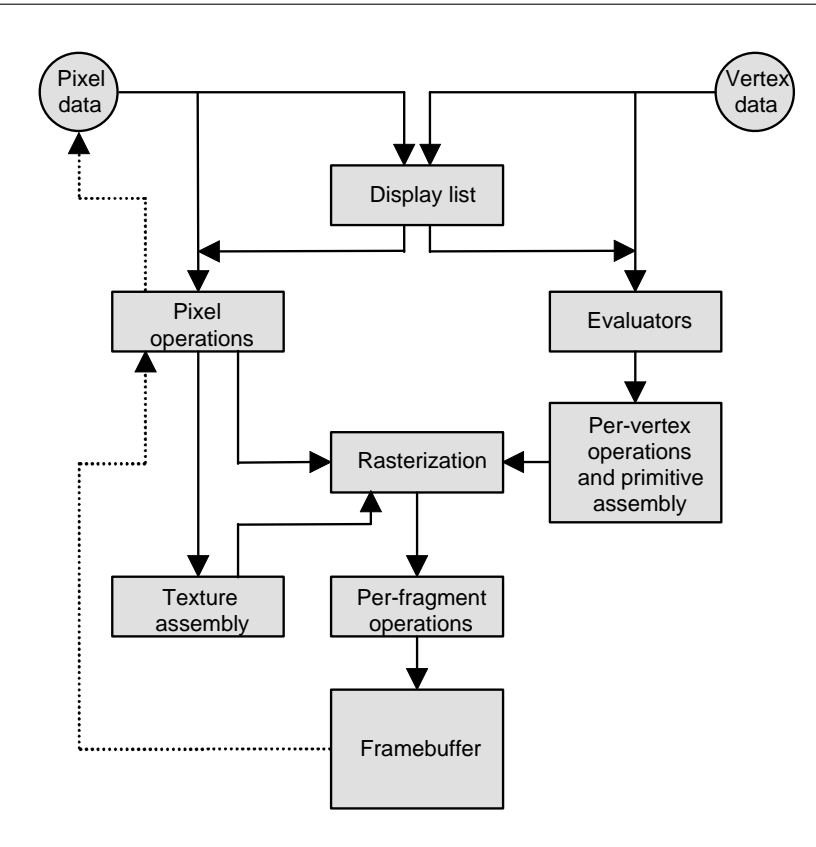

Abbildung 21.1: OpenGl Rendering Pipeline

- *Vertex data* (Knoten) oder *Pixel data* (Pixel) sind definierende Bestandteile eines zu berechnenden Bildes.
- *display lists* referenzieren Vertex und Pixel data.
- *Pixel operations* regeln das Pre- und Postprocessing von Pixeldaten.
- *evalutators* approximieren die durch Kontrollpunkte definierten parametrischen Kurven und Oberflächen zu Polygonzügen und Flächen samt Normalenvektoren.
- *Per Vertex operations* transformieren 3D-Welt-Koordinaten nach Vorgabe der syntetischen Kamera.
- *Primitive Assembly* erledigt clipping und backface removal.
- *Texture Assembly* bildet benutzerdefinierte Texturen auf Objekte ab.
- *Rasterization* überführt geometrische Daten und Pixelmengen zu *fragments*, welche die für eine Bildschirmkoordinate relevanten Informationen aufsammeln.
- *per fragment operations* bilden den Inhalt eines Fragments unter Berücksichtigung des Tiefenpuffers und unter Anwendung von Nebel- und Alpha-Masken auf eine Bildschirmkoordinate im *Frame buffer* ab.

#### **21.2 Syntax**

Durch Aufruf von Prozeduren manipuliert der Benutzer seine Daten. OpenGl verwendet dabei acht Datentypen. Der in Spalte 1 von Tabelle 21.1 genannte Suffix kündigt als letzter Buchstabe eines Kommandos den erwarteten Datentyp an.

| Suffix         | Datentyp                | C-Korrespondenz | <b>OpenGl Name</b>         |
|----------------|-------------------------|-----------------|----------------------------|
| b              | 8-bit integer           | signed char     | GLbyte                     |
| S              | 16-bit integer          | short           | GLshort                    |
|                | 32-bit integer          | int             | <b>GLint</b>               |
|                | 32-bit floating point   | float           | GLfloat, GLclampf          |
| d              | 64-bit floating point   | double          | GLdouble, GLclampd         |
| ub             | 8-bit unsigned integer  | unsigned char   | GLubyte, GLboolean         |
| <b>us</b>      | 16-bit unsigned integer | unsigned short  | GLushort                   |
| u <sub>1</sub> | 32-bit unsigned integer | unsigned int    | GLuint, GLenum, GLbitfield |

Tabelle 21.1: OpenGL Datentypen

Da OpenGl-Kommandos keine Überladung kennen, müssen für alle sinnvollen Parameterdatentypen unterschiedliche Prozedurnamen vorhanden sein.

Zum Beispiel erzeugt jeder der beiden Befehle

glVertex2i(5,3); glVertex2f(5.0, 3.0);

einen zweidimensionalen Punkt mit x-Koordinate 5 und y-Koordinate 3.

Manche OpenGl-Kommandos enden mit dem Buchstaben **v** und signalisieren dadurch, daß sie einen Vektor als Ubergabeparameter erwarten. Zum Beipiel kann das Setzen eines RGB-Farbwerts durch ¨ Angabe von drei Zahlen oder durch Angabe eines drei-elementigen Vektors geschehen:

```
glColor3f(1.0, 0.8, 0.8);
GLfloat farbvektor[ ] = {1.0, 0.8, 0.8};glColor3fv(farbvektor);
```
Elementare geometrischen Figuren (wie z.B. Linien, Dreiecke, Vierecke, Polygone, etc.) werden mittels glVertex\* durch eine Folge von Punkten *p*0, *p*1, *p*2,..., *pn*−<sup>1</sup> definiert, welche durch zwei Kommandos geklammert wird:

```
glBegin(MODUS);
...
glEnd();
```
Hierbei ist MODUS eine der folgenden vordefinierten OpenGl-Konstanten:

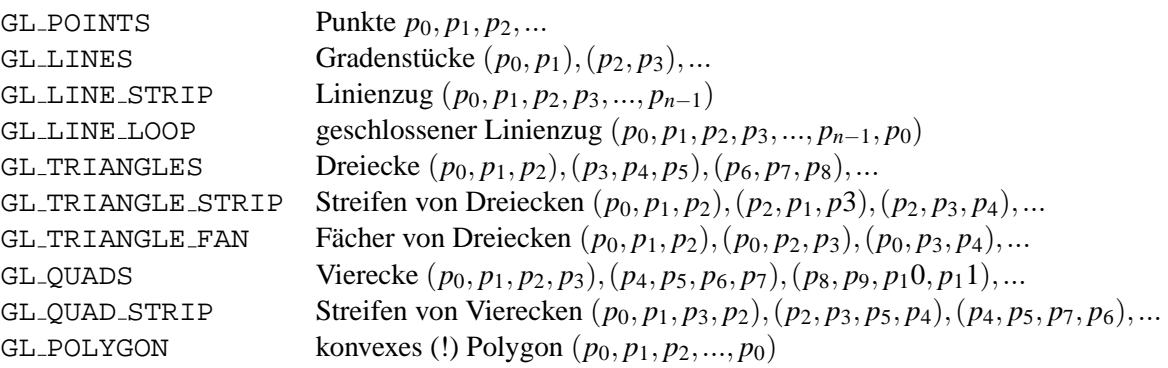

Es existieren Stacks von  $4 \times 4$  Matrizen zur Transformation des Modells und zur Transformation der Projektion.

Die Auswahl geschieht durch glMatrixMode(). Durch die Anweisung

```
glMatrixMode(GL_PROJECTION);
```
bzw. durch die Anweisung

```
glMatrixMode(GL_MODEL_VIEW);
```
beziehen sich bis auf weiteres alle Matrix-Operationen auf den Projektions-Stack bzw. auf den Modell-Stack.

Zum Sichern und späteren Wiederherstellen der aktuellen Transformationsmatrix wird diese durch den Befehl glPushMatrix() kopiert und oben auf den Stack gelegt. Nun kann sie beliebig manipuliert werden. Ihr Originalzustand kann dann später durch glPopMatrix() wiederhergestellt werden.

Multiplikation der obersten Stackmatrix mit einer beliebigen Matrix M geschieht durch Definition der Matrix und durch Aufruf der Multiplikation:

```
GLfloat M[][] = \{2.0, 0.0, 0.0, 0.0\}{0.0, 4.0, 0.0, 0.0},
                   {0.0, 0.0, 3.0, 0.0}\{0.0, 0.0, 0.0, 2.0\};
glMultMatrix(M);
```
#### **21.3 Programmbeispiele**

Auf den folgenden Seiten werden einige durch deutsche Kommentare erweiterte OpenGl-Beispiele vorgestellt, die alle dem bei *Addison-Wesley* erschienenen Buch *OpenGL Programming Guide* entnommen wurden. Das Copyright für diese Programme liegt bei der Firma Sili*con Graphics*. Aus Platzgründen wurde auf eine explizite Wiederholung der Copyright-Klausel im jeweiligen Quelltext verzichtet. Eine komplette Sammlung aller Beispiele findet sich unter http://trant.sgi.com/opengl/examples/redbook/redbook.html .

- hello.c zeigt in Orthogonalprojektion ein rotes Rechteck auf blauem Hintergrund. Es wird zunächst um eine Einheit in x-Richtung verschoben und danach um 45 Grad gedreht.
- wire-cube.c zeigt in perspektivischer Projektion einen gelben Drahtgitterwürfel vor blauem Hintergrund. Der Wurfel ist um 5 Einheiten nach hinten verschoben, in y-Richtung um den Faktor 1.5 ¨ skaliert und um 30 Grad bzgl. der y-Achse gedreht.
- wire-prop-cube.c zeigt in perspektivischer Projektion einen gelben Drahtgittelwürfel vor blauem Hintergrund. Die Kamera wurde um 5 Einheiten nach hinten verschoben. Bei Verändern des Ausgabefensters durch den Benutzer wird die Funktion reshape aufgerufen, die eine Neuberechnung des Viewports durchführt.
- **click.c** zeigt die Interaktion durch die Maus fur den Farbwechsel eines Dreiecks. Die globale Varia- ¨ blen g wird durch den linken Maus-Button auf 1, durch den rechten Mausbutton auf 0 gesetzt. In der Funktion *display* wird dadurch entweder ein gelb oder ein rot erzeugt.
- **key.c** zeigt die Interaktion durch die Tastatur fur den Farbwechsel eines Dreiecks. Die globalen Va- ¨ riablen *r,g* und *b* werden durch Betätigen der gleichnamigen Tasten entsprechend gesetzt. In der Funktion *display* wird dadurch das RGB-Tripel auf *rot, grun¨* oder *blau* gesetzt.
- **planet.c** zeigt die Interaktion durch die Tastatur fur das Fortschalten einer Rotationsbewegung. Durch ¨ Drücken der d-Taste wird die Rotation der Erde um sich selbst um 10 Grad angestoßen, durch Drücken der y-Taste wird die Rotation der Erde um die Sonne um 5 Grad angestoßen.
- **smooth.c** zeigt ein Dreieck mit Farbverlauf. Erreicht wird dies im Smooth-Shading-Modus durch Interpolation von RGB-Werten, welche an den Ecken des Dreiecks vorgegeben sind.
- **list.c** zeigt eine Anwendung von Display-Listen. Unter dem Namen *listName* wird ein rotes, gefulltes ¨ Dreieck zusammen mit einer Translation hinterlegt. Ein wiederholter Aufruf dieses Namens erzeugt eine Sequenz von nebeneinander platzierten Dreiecken.
- **bezier-curve.c** zeigt eine durch vier zwei-dimensionale Kontrollpunkte definierte Bezier-Kurve. Zur besseren Sichtbarkeit werden die Kontrollpunkte mit 5-facher Stärke platziert. Die Kurve entsteht durch Auswertung eines Evaluators längs eines von 0 nach 1 in 30 Schritten wandernden Parameters.
- **bezier-surface.c** zeigt ein durch 16 drei-dimensionale Kontrollpunkte definiertes Bezier-Gitter. Das Gitter entsteht durch Auswertung eines Evaluators längs eines von 0 nach 1 in 8 Schritten und von 0 nach 1 in 30 Schritten wandernden Parameters.
- **teapot.c** zeigt den klassischen Utah-Teapot in photo-realistischer Projektion. Berucksichtigt werden ¨ Reflektionskoeffizienten fur diffuses und spekulares Licht, erzeugt von einer Lichtquelle. ¨
- **teapot-rotate.c** zeigt den klassischen Utah-Teapot in Bewegung. Erreicht wird dies durch eine 1- Grad-Drehung in der Funktion display, welche immer dann aufgerufen wird, wenn keine anderen Events zur Abarbeitung anstehen (Registrierung durch glutIdleFunc).

```
#include <GL/glut.h> /* Header fuer OpenGl utility toolkit */
#include <stdlib.h> /* Header fuer C-Library */
void init(void) { / /* Initialisierung
 qlClearColor(0.0, 0.0, 1.0, 0.0); \qquad /* setze Blau als Hintergrundfarbe \qquad*
 glMatrixMode(GL_PROJECTION); /* betrifft Projektionsmatrix */
 glLoadIdentity(); \longrightarrow /* beginne mit Einheitsmatrix \longrightarrowqluOrtho2D(0.0, 4.0, 0.0, 3.0); \qquad \qquad /* Orthogonalprojektions-Clip-Ebenen */
} /* in 2D: left,right,bottom,top */
void display(void){ /* Prozedur zum Zeichnen */
 glClear(GL_COLOR_BUFFER_BIT); /* alle Pixel zurecksetzen */
 glMatrixMode(GL_MODELVIEW); /* betrifft Modelview-Matrix */
 glLoadIdentity(); \overline{\hspace{1.5cm}} /* beginne mit Einheitsmatrix */
 glRotatef(45,0.0,0.0,1.0); /* drehe 45 Grad bzgl. der z-Achse */
 glTranslatef(1.0, 0.0, 0.0); /* verschiebe eine Einheit nach rechts*/
 glColor3f(1.0, 0.0, 0.0); /* Farbe rot */
 glBegin(GL_POLYGON);<br>glVertex2f(0.25, 0.25);<br>\star /* links unten \star,<br>\star /* links unten \star,
   glVertex2f(0.25, 0.25); \begin{array}{ccc} \star & \star & \star & \star \\ g \text{lVertex2f(0.75, 0.25)}; & \star & \star & \star \end{array}glVertex2f(0.75, 0.25);<br>glVertex2f(0.75, 0.75);<br>\star rechts oben */*<br>\star /* rechts oben */*
   glVertex2f(0.75, 0.75);<br>glVertex2f(0.25, 0.75);<br>\star /* links oben */<br>\star/
   glVertex2f(0.25, 0.75);           /* links oben             */<br>lEnd();                       /* Ende des Polygons           */
  glEnd();<br>glFlush();<br>\begin{array}{ccc} & & \text{#} & \text{#} \\ g\text{If} & \text{#} & \text{#} \end{array} /* Ende des Polygons */
  glFlush(); \overline{a} /* direkt ausgeben
}
int main (int argc, char ** argv) {<br>
glutInit(&argc, argv);<br>
/* initialisiere GLUT<br>
glutInitDisplayMode(GLUT_SINGLE|GLUT_RGB); /* single buffer, true color<br>
glutInitWindowSize(800, 600); /* initiale Fenstergroesse<br>
glutIni
 glutInit(&argc, argv); /* initialisiere GLUT */
 glutInitDisplayMode(GLUT_SINGLE|GLUT_RGB); /* single buffer, true color */
 glutInitWindowSize(800, 600); /* initiale Fenstergroesse */
 qlutInitWindowPosition(0,0); q* initiale Fensterposition
 glutCreateWindow("hello"); \qquad \qquad /* Fenster mit Aufschrift
  init(); /* rufe init auf
 glutDisplayFunc(display); /* registriere display */
 glutMainLoop(); \overline{\phantom{a}} /* beginne Event-Schleife
 return 0; \rightarrow /* ISO C verlangt Rueckgabe */
}
```
*hello.c: Rotes Quadrat, gedreht und verschoben, auf blauem Hintergrund*

```
#include <GL/glut.h> /* Header fuer OpenGl utility toolkit */
#include <stdlib.h> /* Header fuer C-Library */
void init(void) { \qquad \qquad /* Initialisierung \qquad \qquad */
 glClearColor(0.0, 0.0, 1.0, 0.0); \qquad /* setze Blau als Hintergrundfarbe \qquad*/
 glMatrixMode(GL_PROJECTION); /* ab jetzt: Projektionsmatrix */
 qlLoadIdentity(); \qquad \qquad /* lade Einheitsmatrix \qquad \qquad */
 qlFrustum(-2,2,-1.5,1.5,2,20); \gamma^* left,right,bottom,top,near,far \gamma}
void display(void){<br>
void display(void){<br>
v<sup>*</sup> alle Pixel zurecksetzen */* alle Pixel zurecksetzen */* alle Pixel zurecksetzen */*
 glClear(GL_COLOR_BUFFER_BIT); /* alle Pixel zurecksetzen */
 glMatrixMode(GL_MODELVIEW); /* ab jetzt: Modellierungsmatrix */
 glColor3f(1.0, 1.0, 0.0); /* Farbe gelb */
 glLoadIdentity(); \qquad \qquad /* Einheitsmatrix \qquad \qquad */
 glTranslatef(0.0,0.0,-5.0); /* verschiebe 5 Einheiten nach hinten */
 glScalef(1.0, 1.5, 1.0); /* Skalierung in 3 Dimensionen */
 glRotatef(30.0, 0.0, 1.0, 0.0); /* rotiere 30 Grad um y-Achse */
 glutWireCube(2.0); \begin{array}{ccc} \gamma^* & \text{Drahtgitterwuerfel} & \star / \\ \text{aFlush();} & & \end{array}glFlush(); \qquad \qquad /* direkt ausgeben
}
int main (int argc, char ** argv) { /* Hauptprogramm */<br>
glutInit(&argc, argv); /* initialisiere GLUT */<br>
glutInitDisplayMode(GLUT_SINGLE|GLUT_RGB); /* single buffer, true color */<br>
glutInitWindowSize(800, 600); /* initial
 glutInit(&argc, argv);
 glutInitDisplayMode(GLUT_SINGLE|GLUT_RGB); /* single buffer, true color glutInitWindowSize(800, 600); /* initiale Fenstergroesse
 glutInitWindowSize(800, 600);
 qlutInitWindowPosition(0,0); q* initiale Fensterposition
 glutCreateWindow("wire-cube"); \qquad /* Fenster mit Aufschrift
 init(); /* rufe init auf
 glutDisplayFunc(display); \begin{array}{ccc} \star & \star & \star & \star \\ \text{qlutMainLoop()}; & \star & \star & \star \end{array}glutMainLoop(); \qquad \qquad/* beginne Event-Schleife
 return 0; \rightarrow /* ISO C verlangt Rueckgabe */
}
```
*wire-cube.c: Perspektivische Projektion eines Drahtgitterquaders, ohne Reshape*

```
#include <GL/glut.h> /* Header f. OpenGl utility toolkit */
#include <stdlib.h> /* Header fuer C-Library */
void init(void) { \qquad \qquad * Initialisierung */
 qlClearColor(0.0, 0.0, 1.0, 0.0); \qquad /* setze Blau als Hintergrundfarbe */
}
void reshape(int w, int h) {
 GLfloat p = (GLfloat) w / (GLfloat) h; /* Proportionalitaetsfaktor *glViewport(0, 0, (GLsizei)w, (GLsizei)h); /* setze Viewport */<br>qlMatrixMode(GL PROJECTION); /* betrifft Projektionsmatrix */
  glMatrixMode(GL_PROJECTION); \begin{array}{ccc} \gamma^* & \text{berifft Projectionsmatrix} \\ \text{qlLoadIdentity()}; & \gamma^* & \text{lade Einheitsmatrix} \end{array}glLoadIdentity(); \qquad \qquad /* lade Einheitsmatrix
  if (p > 1.0) \qquad \qquad /* falls breiter als hoch \qquad \qquad */
       glFrustum( -p, p,-1.0,1.0,1.5,20.0); /* left,right,bottom,top,near,far */
  else glFrustum(-1.0,1.0,-1/p,1/p,1.5,20.0); /* left,right,bottom,top,near,far */
}
void display(void){<br>
ytherapid the pixel zum Zeichnen */*<br>
ytherapid the pixel zurecksetzen */*<br>
ytherapid the pixel zurecksetzen */*
  glClear(GL_COLOR_BUFFER_BIT); /* alle Pixel zurecksetzen */
  glMatrixMode(GL_MODELVIEW); /* ab jetzt: Modellierungsmatrix */<br>glColor3f(1.0, 1.0, 0.0); /* Farbe gelb */<br>glLoadIdentity(); /* Farbe gelb */<br>gluLookAt(0.0, 0.0, 5.0, /* Einheitsmatrix */<br>0.0, 0.0, 0.0, /* Kamera-Fokussier
  glColor3f(1.0, 1.0, 0.0);glLoadIdentity(); \qquad \qquad /* Einheitsmatrix
  gluLookAt(0.0, 0.0, 5.0, / /* Kamera-Standpunkt 0.0, 0.0, 0.0, 0.0, / / Kamera-Fokussierp
                                                  /* Kamera-Fokussierpunkt<br>/* Up-Vektor
             0.0, 1.0, 0.0);glScalef(1.0, 1.5, 1.0); \qquad \qquad /* Skalierung in 3 Dimensionen
  glRotatef(30.0, 0.0, 1.0, 0.0); /* rotiere 30 Grad um y-Achse */
  glutWireCube(2.0); /* Drahtgitterwuerfel */
  glFlush(); \qquad \qquad /* direkt ausgeben
}
int main (int argc, char ** argv) { \prime /* Hauptprogramm */<br>glutInit(&argc, argv); \prime /* initialisiere GLUT */
  glutInit(&argc, argv);<br>
glutInitDisplayMode(GLUT_SINGLE|GLUT_RGB); /* single buffer, true color */<br>
glutInitWindowSize(800, 600); /* initiale Fenstergroesse */<br>
glutInitWindowPosition(0,0); /* initiale Fensterposition */<br>

  glutInitDisplayMode(GLUT_SINGLE|GLUT_RGB); /* single buffer, true color */
  glutInitWindowSize(800, 600); /* initiale Fenstergroesse */
  glutInitWindowPosition(0,0); \qquad \qquad \qquad /* initiale Fensterposition
  glutCreateWindow("wire-cube-prop"); \qquad /* Fenster mit Aufschrift
  init(); \qquad \qquad /* rufe init auf
  glutDisplayFunc(display); /* registriere display */
  glutReshapeFunc(reshape); \overline{\hspace{1cm}} /* registriere reshape
  glutMainLoop();<br>return 0; <br>/* SO C verlangt Rueckgabe */<br>/* SO C verlangt Rueckgabe */
  return 0; \qquad \qquad /* ISO C verlangt Rueckgabe
}
```
*wire-prop-cube.c: Perspektivische Projektion eines Drahtgittelquaders, mit Reshape*

```
#include <GL/glut.h> /* Header fuer OpenGl utility toolkit */
#include <stdlib.h> /* Header fuer C-Library */
GLfloat g=0.0; \uparrow /* globale Variable \downarrowvoid init(void) { /* Initialisierung */
  glClearColor(0.5, 0.5, 0.5, 0.0); /* setze Grau als Hintergrundfarbe */
  glMatrixMode(GL_PROJECTION); /* betrifft Projektionsmatrix */
 glLoadIdentity(); \overline{\hspace{1.5cm}}^* beginne mit Einheitsmatrix \overline{\hspace{1.5cm}}^*gluOrtho2D(0.0, 1.5, 0.0, 1.0); /* Orthogonalprojektions-Clip-Ebenen */
} /* in 2D: left,right, bottom, top */
void display(void){<br>
ylclear(GL_COLOR_BUFFER_BIT);<br>
* /* alle Pixel zurecksetzen */* /* alle Pixel zurecksetzen */*
  glClear(GL_COLOR_BUFFER_BIT); \frac{1}{2} alle Pixel zurecksetzen
  glColor3f(1.0,g,0.0); /* Farbe gemaess RGB-Tripel */<br>glBegin(GL_TRIANGLES); /* Beginn eines Dreiecks */<br>glVertex2f(0.25, 0.25); /* links unten */<br>glVertex2f(0.25, 0.75); /* links oben */<br>glEnd(); /* Ende des Dreiecks */<br>x/
  glBegin(GL_TRIANGLES); /* Beginn eines Dreiecks */
   glVertex2f(0.25, 0.25);
    glVertex2f(0.75, 0.25); \frac{1}{2} /* rechts unten
    glVertex2f(0.25, 0.75); / links oben
  glEnd(); /* Ende des Dreiecks */
  glFlush(); \qquad \qquad /* direkt ausgeben
}
void mouse(int button, int state, int x, int y)\frac{1}{x} Maus-Klick bei Koordinate x, y */
 switch(button) {<br>case GLUT_LEFT_BUTTON: \begin{array}{ccc} & & \mbox{\scriptsize\textit{*}} & \mbox{\scriptsize\textit{*}} & \mbox{\scriptsize\textit{*}}\\ & & \mbox{\scriptsize\textit{*}} & \mbox{\scriptsize\textit{*}} & \mbox{\scriptsize\textit{*}}\\ \end{array}case GLUT_LEFT_BUTTON: \begin{array}{ccc} \n \downarrow & \text{false} & \text{make} & \text{scale} & \text{select} \n \downarrow & \text{matrix} & \text{down} & \text{value} \n \downarrow & \text{matrix} & \text{down} & \text{value} \n \end{array}if (state==GLUT DOWN) q=1.0; /* setzte Gruenanteil auf 1
      break;
    case GLUT_RIGHT_BUTTON: /* falls rechte Taste gedrueckt */
      if (state==GLUT_DOWN) g=0.0; /* setzte Gruenanteil auf 0 */
      break;
  } glutPostRedisplay(); /* durchlaufe display erneut */
}
int main (int argc, char ** argv) { \qquad /* Hauptprogramm */<br>
\qquad \qquad \qquad \qquad \qquad \qquad \qquad \qquad \qquad \qquad \qquad \qquad \qquad \qquad \qquad \qquad \qquad \qquad \qquad \qquad \qquad \qquad \qquad \qquad \qquad \qquad \qglutInit(&argc, argv);<br>
glutInitDisplayMode(GLUT_SINGLE|GLUT_RGB); /* single buffer, true color<br>
glutInitWindowSize(800, 600); /* initiale Fenstergroesse<br>
glutInitWindowPosition(0,0); /* initiale Fensterposition<br>
glutCreat
  glutInitDisplayMode(GLUT_SINGLE|GLUT_RGB); /* single buffer, true color */
  glutInitWindowSize(800, 600);<br>glutInitWindowPosition(0,0);<br>/* initiale Fensterposition<br>(0,0);<br>/* initiale Fensterposition
  glutInitWindowPosition (0,0);glutCreateWindow("click"); \overline{'} Fenster mit Aufschrift
  init(); \qquad \qquad /* rufe init auf
  glutDisplayFunc(display); /* registriere display */
  glutMouseFunc(mouse); \overline{a} /* registriere mouse
  glutMainLoop(); /* beginne Event-Schleife */
  return 0; \frac{1}{3} /* ISO C verlangt Rueckgabe
}
```
*click.c: Interaktion durch Maus zur Farbwahl*

```
#include <GL/glut.h> /* Header fuer OpenGl utility toolkit*/
#include <stdlib.h> /* Header fuer C-Library */
GLfloat r=1.0, g=0.0, b=0.0; \hspace{1.6cm} /* globales RGB-Tripel */
void init(void) { /* Initialisierung */
 glClearColor(0.5, 0.5, 0.5, 0.0); /* setze Grau als Hintergrundfarbe */
 glMatrixMode(GL_PROJECTION); /* betrifft Projektionsmatrix */
glLoadIdentity(); \qquad /* beginne mit Einheitsmatrix \qquad */
 gluOrtho2D(0.0, 1.5, 0.0, 1.0); /* Orthogonalprojektions-Clip-Ebenen */
} /* in 2D: left,right,bottom, top */
void display(void){ \qquad /* Prozedur zum Zeichnen */
 glClear(GL_COLOR_BUFFER_BIT); /* alle Pixel zurecksetzen */
                                 /* Farbe gemaess RGB-Tripel */
 glBegin(GL_TRIANGLES);<br>glVertex2f(0.25, 0.25);<br>\star /* links unten */*
  glVertex2f(0.25, 0.25); /* links unten */
  glVertex2f(0.75, 0.25); /* rechts unten */
  glVertex2f(0.25, 0.75); /* links oben */
 glEnd(); /* Ende des Dreiecks */
 glFlush(); /* direkt ausgeben */
}
void key(unsigned char key, int x, int y){ /* Bei Tastendruck */
 switch(key) { \sqrt{ } analysiere den Tastendruck \sqrt{ } */
  case 'r': r=1.0; g=0.0; b=0.0; break; /* falls 'r': setze Tripel auf Rot */
  case 'g': r=0.0; g=1.0; b=0.0; break; /* falls 'g': setze Tripel auf Gruen */
  case 'b': r=0.0; g=0.0; b=1.0; break; /* falls 'b': setze Tripel auf Blau */
 }
 glutPostRedisplay();
}
int main (int argc, char ** argv) { \qquad /* Hauptprogramm \qquad */<br>glutInit(&argc, argv); \qquad /* initialisiere GLUT \qquad */
 glutInit(&argc, argv); \qquad \qquad /* initialisiere GLUT \qquad \qquad */
 glutInitDisplayMode(GLUT_SINGLE|GLUT_RGB); /* single buffer, true color */
 glutInitWindowSize(800, 600);<br>glutInitWindowPosition(0,0);<br>/* initiale Fensterposition */
 qlutInitWindowPosition(0,0); \qquad /* initiale Fensterposition */
 glutCreateWindow("key"); \qquad \qquad /* Fenster mit Aufschrift */
 \text{init}(); \qquad \qquad \qquad \qquad /* rufe init auf */
 glutDisplayFunc(display); /* registriere display */
 glutKeyboardFunc(key); /* registriere key */
 glutMainLoop(); <br> \qquad /* beginne Event-Schleife */<br> \qquad \qquad /* ISO C verlangt Rueckgabe */
 return 0; \frac{1}{2} /* ISO C verlangt Rueckgabe
}
```
*key.c: Interaktion durch Tastatur zur Farbwahl*

```
#include <GL/glut.h> /* OpenGl Utility Toolkit */
#include <stdlib.h> /* C-library */
int year = 0, day = 0; \overline{\phantom{a}} /* Variablen fuer Drehungen */
void init(void) {
 glClearColor (0.0, 0.0, 1.0, 0.0); /* blauer Hintergrund */
  glShadeModel (GL_FLAT); /* Flatshading */
  glMatrixMode (GL_PROJECTION); \qquad \qquad /* ab jetzt: Projektion *
  glLoadIdentity (); \begin{array}{ccc} & / & * \end{array} lade Einheitsmatrix \begin{array}{ccc} & * & * \end{array}gluPerspective(60.0, 1.33, 1.0, 20.0); /* Blickwinkel, w/h, near,far */
  glMatrixMode(GL_MODELVIEW); \qquad \qquad /* ab jetzt: Modelview */
  glLoadIdentity(); \qquad \qquad /* lade Einheitsmatrix \qquad \qquad */
  gluLookAt(-1.0,1.0,5.0,0.0,0.0,0.0,0.0,1.0,0.0); /* Kamera,Fokussier,Up-Vektor */
}
void display(void){
  glClear (GL_COLOR_BUFFER_BIT); \qquad /* reset Pixels
  glColor3f (1.0, 1.0, 1.0); /* Farbe weiss */
  glPushMatrix();<br>glutWireSphere(1.0, 20, 16);<br>\frac{1}{5} /* sichere Matrix<br>\frac{1}{2} /* zeichne die Sonne
  glutWireSphere(1.0, 20, 16); /* zeichne die Sonne */
  glRotatef ((GLfloat) year, 0.0, 1.0, 0.0);<br>
\gamma* Drehung um Sonne */<br>
\gamma* Verschiebung von Sonne */
  glTranslatef (2.0, 0.0, 0.0); \gamma* Verschiebung von Sonne */
  glRotatef ((GLfloat) day, 0.0, 1.0, 0.0); \qquad \qquad /* Erd-Drehung \qquad \qquad */
  glutWireSphere(0.2, 10, 8); /* zeichne die Erde */
  glPopMatrix(); /* restauriere Matrix */
  glutSwapBuffers(); \qquad \qquad /* tausche Puffer
}
void keyboard (unsigned char key, int x, int y){
  switch (key) { /* abhaengig von der Taste */
   case 'd': day =(day+10) % 360; break; \frac{1}{2} /* erhoehe Tag um 10 \frac{1}{2}case 'y': year=(year+5) % 360; break; * /* erhoehe Jahr um 5 */
  glutPostRedisplay(); \qquad \qquad /* rufe display auf */
}
int main (int argc, char ** argv) { /* Hauptprogramm */
 glutInit(&argc, argv); /* initialisiere GLUT */
 glutInitDisplayMode(GLUT_DOUBLE|GLUT_RGB); /* double buffer, true color */
 glutInitWindowSize(800, 600); /* initiale Fenstergroesse */
 glutInitWindowPosition(0,0); /* initiale Fensterposition */
 glutCreateWindow("planet"); /* Fenster mit Aufschrift */
 init(); glutDisplayFunc(display); /* rufe init auf, registriere display */
 glutKeyboardFunc(keyboard); /* registriere keyboard */
 glutMainLoop(); /* beginne Event-Schleife */
 return 0; \frac{1}{2} /* ISO C verlangt Rueckgabe
}
```
*planet.c: Interaktion durch Tastatur zur Rotationsbewegung*

```
#include <GL/glut.h> /* Header fuer OpenGl utility toolkit*/
#include <stdlib.h> /* header fuer C-library */
void init(void) {
  qlClearColor (0.0, 0.0, 0.0, 0.0); /* Hintergrundfarbe schwarz */
   glShadeModel (GL_SMOOTH); /* smooth shading */
}
void reshape (int w, int h) {
  GLfloat p = (GLfloat) w / (GLfloat) h; <br>glViewport (0,0,(GLsizei)w,(GLsizei)h); /* lege Viewport fest */*
   glViewport (0,0,(GLsizei)w,(GLsizei)h); /* lege Viewport fest */<br>
glMatrixMode (GL_PROJECTION); /* ab jetzt: Projektionsmatrix */<br>
glLoadIdentity (); /* lade Einheitsmatrix */<br>
if (p > 1.0) /* falls breiter als hoch */<br>
gl
  glMatrixMode (GL_PROJECTION); /* ab jetzt: Projektionsmatrix */
  glLoadIdentity (); \qquad \qquad /* lade Einheitsmatrix
   if (p > 1.0) /* falls breiter als hoch
        gluOrtho2D (0.0, p*30.0, 0.0, 30.0); /* left,right,bottom,top
   else gluOrtho2D (0.0, 30.0, 0.0, 30.0/p); /* left,right,bottom,top
   glMatrixMode(GL_MODELVIEW); /* ab jetzt: Modelview-Matrix */
   glLoadIdentity (); \overline{a} /* lade Einheitsmatrix
}
void display(void) {
   glClear (GL_COLOR_BUFFER_BIT); /* reset Farbpuffer */<br>
glBegin (GL_TRIANGLES); /* Beginn der Dreiecks-Knoten */<br>
glColor3f (1.0, 0.0, 0.0); /* Farbe rot */<br>
glColor3f (0.0, 1.0, 0.0); /* Knoten unten rechts */<br>
glColor3f (
   glBegin (GL_TRIANGLES); \frac{1}{2} /* Beginn der Dreiecks-Knoten qlColor3f (1.0, 0.0, 0.0); \frac{1}{2} /* Farbe rot
   glColor3f ( 1.0, 0.0, 0.0);<br>glVertex2f (25.0, 5.0);<br>\frac{1}{2} /* Knoten unten rechts
   qlVertex2f(25.0, 5.0);qlColor3f ( 0.0, 1.0, 0.0); \qquad /* Farbe gruen
   qlVertex2f ( 5.0, 25.0); / /* Knoten links oben
   glColor3f ( 0.0, 0.0, 1.0); /* Farbe blau */
   glVertex2f ( 5.0, 5.0); /* Knoten unten links */
   glEnd(); \begin{array}{ccc} \gamma^* & \text{End} & \text{O} & \text{F} \\ \text{G1} & \text{H1} & \text{H1} & \text{H1} \\ \text{G1} & \text{H1} & \text{H1} & \text{H1} \\ \end{array}glFlush (); /* direkt ausgeben */
}
int main (int argc, char ** argv) { /* Hauptprogramm */
  glutInit(&argc, argv); \sqrt{ } initialisiere GLUT
  glutInitDisplayMode(GLUT_SINGLE|GLUT_RGB); /* single buffer, true color<br>glutInitWindowSize(800, 600); /* initiale Fenstergroesse
  glutInitWindowSize(800, 600);
  glutInitWindowPosition(0,0); /* initiale Fensterposition */
  glutCreateWindow("smooth"); \qquad /* Fenster mit Aufschrift
  init(); /* rufe init auf
  glutDisplayFunc(display); /* registriere display */
  glutReshapeFunc(reshape); \frac{1}{2} /* registriere reshape
  glutMainLoop(); \qquad \qquad /* beginne Event-Schleife */
  return 0; \frac{1}{2} /* ISO C verlangt Rueckgabe
}
```
*smooth.c: Dreieck mit Farbverlauf durch Interpolation*

```
#include <GL/glut.h> /* OpenGl utility toolkit */
#include <stdlib.h> /* fuer C-Library */
GLuint listName; \frac{1}{2} /* Handle fuer Display-Liste */
void init (void) {
  listName = qIGenLists (1); /* trage Namen ein
  glNewList (listName, GL_COMPILE);<br>glColor3f (1.0, 0.0, 0.0);<br>\star Parbe rot */*
     glColor3f (1.0, 0.0, 0.0); /* Farbe rot */
     glBegin (GL_TRIANGLES);<br>glVertex2f (0.0, 0.0); <br>f Knoten links unten \rightarrow /* Knoten links unten \rightarrow /*
       glVertex2f (0.0, 0.0);<br>glVertex2f (1.0, 0.0);<br>\frac{1}{2} /* Knoten rechts unten */
       glVertex2f (1.0, 0.0);<br>glVertex2f (0.0, 1.0);<br>\frac{1}{2} /* Knoten links oben */
       glVertex2f (0.0, 1.0);<br>
lEnd ();<br>
\begin{array}{ccc} \n\text{1} & \text{2} & \text{2} & \text{3} & \text{4} & \text{5} \\
\text{2} & \text{3} & \text{4} & \text{5} & \text{6} \\
\text{4} & \text{5} & \text{6} & \text{6} & \text{7}\n\end{array}glEnd (); \qquad \qquad /* Ende der Dreiecksliste
     glTranslatef (1.5, 0.0, 0.0); \gamma* Verschiebe nach rechts */
  glEndList (); /* Ende der Display-Liste */
  glShadeModel (GL_FLAT); /* verwende Flat-Shading */
}
void reshape(int w, int h) \{ /* Reshape-Routine
  GLfloat p = (GLfloat) w / (GLfloat) h; /* Fensterverhaeltnis */
  glViewport(0, 0, w, h); \gamma is the viewport \gamma is the viewport \gammaglMatrixMode(GL_PROJECTION); glLoadIdentity(); /* ab jetzt Projektion */
   if (p > 1 ) gluOrtho2D (0.0, 2.0*p, -0.5, 1.5); \rightarrow 1 links,rechts, unten, oben */
        else gluOrtho2D (0.0, 2.0, -0.5/p, 1.5/p); /* links, rechts, unten, oben */
  glMatrixMode(GL_MODELVIEW); glLoadIdentity(); /* ab jetzt Modelview-Matrix */
}
void display(void) { / * Anzeige-Routine
  GLuint i; \sqrt{\phantom{a}} /* Integer-Variable
  glClear (GL_COLOR_BUFFER_BIT);<br>for (i=0; i<10; i++) glCallList(listName); <br>/* rufe Display-Liste auf */
  for (i=0; i<10; i++) glCallList(listName); <br> \gamma* rufe Display-Liste auf */<br> glBegin (GL_LINES); <br> \gamma* Beginn Linien-Punkte */
  glBegin (GL_LINES);<br>glVertex2f (0.0,0.5); <br>\star ein Knoten */*<br>\star ein Knoten */*
    glVertex2f (0.0,0.5);<br>
qlVertex2f(15.0,0.5);<br>
\star noch ein Knoten \star,
    glVertex2f(15.0,0.5); \frac{1}{2} /* noch ein Knoten
  glEnd (); \qquad \qquad /* Ende Linen–Punkte \qquad \qquad */
  glFlush (); \overline{a} /* direkt ausgeben
}
int main (int argc, char ** argv) { \qquad \qquad /* Hauptprogramm \qquad \qquad */
 glutInit(&argc, argv); \overline{\phantom{a}} /* initialisiere GLUT \overline{\phantom{a}} /*
 glutInitDisplayMode(GLUT_SINGLE|GLUT_RGB); /* single buffer, true color */
 glutInitWindowSize(800, 100); /* initiale Fenstergroesse */
 glutInitWindowPosition(0,0); /* initiale Fensterposition */
 glutCreateWindow("list"); /* Fenster mit Aufschrift */
 init();<br>
qlutDisplayFunc(display);<br>
\frac{1}{2} /* registriere display */*
 glutDisplayFunc(display); /* registriere display */
 glutReshapeFunc(reshape);<br>
alutMainLoop(); return 0;<br>
alutMainLoop(); return 0;<br>
alutMainLoop(); return 0;
 glutMainLoop(); return 0; \overline{\phantom{a}} /* beginne Event-Schleife
}
```
*list.c : Dreiecke definiert durch Display-Liste*

```
#include <GL/glut.h>
#include <stdlib.h>
GLfloat ctrlpoints[4][3] = {
        \{-4.0, -4.0, 0.0\}, \{-2.0, 4.0, 0.0\},\{ 2.0, -4.0, 0.0 \}, \{ 4.0, 4.0, 0.0 \};void init(void)
{
  glClearColor(0.0, 0.0, 0.0, 0.0);
  glShadeModel(GL_FLAT);
  glMap1f(GL_MAP1_VERTEX_3, 0.0, 1.0, 3, 4, &ctrlpoints[0][0]);
  glEnable(GL_MAP1_VERTEX_3);
  glMatrixMode(GL_PROJECTION);
  glLoadIdentity();
  glOrtho(-8.0, 8.0, -6.0, 6.0, -5.0, 5.0);
   glMatrixMode(GL_MODELVIEW);
   glLoadIdentity();
}
void display(void)
{
   int i;
   glClear(GL_COLOR_BUFFER_BIT);
   glColor3f(1.0, 1.0, 1.0);
   glBegin(GL_LINE_STRIP);
      for (i=0; i<=30; i++) glEvalCoord1f((GLfloat) i/30.0);
   glEnd();
   glPointSize(5.0);
   glColor3f(1.0, 1.0, 0.0);
   glBegin(GL_POINTS);
     for (i=0; i<4; i++) glVertex3fv(&ctrlpoints[i][0]);
   glEnd();
   glFlush();
}
int main(int argc, char** argv)
{
   glutInit(&argc, argv);
   glutInitDisplayMode (GLUT_SINGLE | GLUT_RGB);
   glutInitWindowSize (800, 600);
   glutInitWindowPosition (0,0);
   glutCreateWindow ("bezier-curve");
   init ();
   glutDisplayFunc(display);
   glutMainLoop();
   return 0;
}
```
*bezier-curve.c: zweidimensionale Bezier-Kurve*

```
#include <stdlib.h>
#include <GL/glut.h>
GLfloat ctrlpoints[4][4][3] = {
  {{-1.5, -1.5, 4.0}, {-0.5, -1.5, 2.0}, {0.5, -1.5, -1.0}, {1.5, -1.5, 2.0}},{{-1.5, -0.5, 1.0}, {-0.5, -0.5, -0.5, 3.0}, {0.5, -0.5, 0.0}, {1.5, -0.5, -1.0}}{(-1.5, 0.5, 4.0}, {-0.5, 0.5, 0.0}, {0.5, 0.5, 0.5, 3.0}, {1.5, 0.5, 4.0},\{{-1.5, 1.5, -2.0\}, {-0.5, 1.5, -2.0}\}, \{0.5, 1.5, 0.0\}, \{1.5, 1.5, -1.0\}\}};
void init(void) {
  glClearColor (0.0, 0.0, 0.0, 0.0);
  glMap2f(GL_MAP2_VERTEX_3, 0, 1, 3, 4, 0, 1, 12, 4, &ctrlpoints[0][0][0]);
  glEnable(GL_MAP2_VERTEX_3);
  glMatrixMode(GL_PROJECTION);
  glLoadIdentity();
  glOrtho(-8.0, 8.0, -6.0, 6.0, -5.0, 5.0);
  glMatrixMode(GL_MODELVIEW);
}
void display(void) {
  int i, j;
  glClear(GL_COLOR_BUFFER_BIT | GL_DEPTH_BUFFER_BIT);
  glColor3f(1.0, 1.0, 1.0);
  glLoadIdentity();
  glRotatef(60.0, 1.0, 1.0, 1.0);
  for (j = 0; j \le 8; j++) {
     glBegin(GL_LINE_STRIP);
        for (i = 0; i <= 30; i++) glEvalCoord2f((GLfloat)i/30.0, (GLfloat)j/8.0);
     glEnd();
     glBegin(GL_LINE_STRIP);
        for (i = 0; i <= 30; i++) qlEvalCoord2f((GLfloat)j/8.0, (GLfloat)i/30.0);
     glEnd();
   }
  glFlush();
}
int main(int argc, char** argv) {
  glutInit(&argc, argv);
  glutInitDisplayMode (GLUT_SINGLE | GLUT_RGB | GLUT_DEPTH);
  glutInitWindowSize (800, 600);
  glutInitWindowPosition (0,0);
  glutCreateWindow ("bezier-surface");
  init ();
  glutDisplayFunc(display);
  glutMainLoop();
  return 0;
}
```
*bezier-surface.c : dreidimensionale Bezierkurve*

```
#include <GL/glut.h>
#include <stdlib.h>
void init(void) {
  GLfloat mat diffuse \begin{bmatrix} 1 & 0 & 0.3 & 0.3 & 1.0 \end{bmatrix};
  GLfloat mat_specular[] = { 1.0, 1.0, 1.0 };
  GLfloat mat_shininess[] = \{50.0\};
  GLfloat light_position[] = { 1.0, 1.0, 1.0, 0.0 };
  glClearColor (0.0, 0.0, 0.0, 0.0);
  glShadeModel (GL_SMOOTH);
  glMaterialfv (GL_FRONT, GL_DIFFUSE, mat_diffuse);
  glMaterialfv (GL_FRONT, GL_SPECULAR, mat_specular);
  glMaterialfv (GL_FRONT, GL_SHININESS, mat_shininess);
  glLightfv (GL_LIGHT0, GL_POSITION, light_position);
  glEnable(GL_LIGHTING);
  glEnable(GL_LIGHT0);
  glEnable(GL_DEPTH_TEST);
}
void reshape (int w, int h){
  GLfloat p = (GLfloat) w / (GLfloat) h;
  glViewport (0, 0, (GLsizei) w, (GLsizei) h);
  glMatrixMode (GL_PROJECTION);
  glLoadIdentity();
  if (p > 1.0) glOrtho(-2*p,2*p,-1.5,1.5,-10.0,10.0);
           else glOrtho(-1.5,1.5,-2/p,2/p,-10.0,10.0);
  glMatrixMode(GL_MODELVIEW);
  glLoadIdentity();
}
void display(void) {
  glClear (GL_COLOR_BUFFER_BIT | GL_DEPTH_BUFFER_BIT);
  glLoadIdentity();
  glRotatef(-40.0, 0.0, 1.0, 0.0);
  glRotatef( 20.0, 1.0, 0.0, 0.0);
  glutSolidTeapot(1.0);
  glFlush();
}
int main(int argc, char** argv) {
  glutInit(&argc, argv);
  glutInitDisplayMode (GLUT_SINGLE|GLUT_RGB|GLUT_DEPTH);
  glutInitWindowSize (800, 600);
  glutInitWindowPosition (0,0);
  glutCreateWindow ("teapot");
  init ();
  glutDisplayFunc(display);
  glutReshapeFunc(reshape);
  glutMainLoop(); return 0;
}
```
*teapot.c: Teekanne mit Beleuchtung*

```
#include <GL/glut.h> /* OpenGl Utiltiy Toolkit */
#include <stdlib.h> /* C-library */
void init(void) {
  GLfloat mat diffuse[] = { 1.0, 0.3, 0.3, 1.0 }; /* diffuse Farbe
  GLfloat mat_specular[] = {1.0, 1.0, 1.0, 1.0}; /* spekulare Farbe
  GLfloat mat_shininess[] = { 50.0 }; \overline{\hspace{1cm}} /* Reflexionskoeffizient *
  GLfloat light_position[] = {1.0, 1.0, 1.0, 0.0 }; /* Lichtquellenposition *,
  glClearColor (0.0, 0.0, 0.0, 0.0); /* Hintergrundfarbe */
  glShadeModel (GL_SMOOTH); /* smooth shading */
  glMaterialfv(GL_FRONT, GL_DIFFUSE, mat_diffuse); /* diffuse Farbzuweisung */<br>glMaterialfv(GL_FRONT, GL_SPECULAR, mat_specular); /* spekulare Farbzuweisung*/
  glMaterialfv(GL_FRONT, GL_SPECULAR, mat_specular);
  glMaterialfv(GL_FRONT, GL_SHININESS,mat_shininess); /* Reflexionszuweisung */
  glLightfv (GL_LIGHT0,GL_POSITION, light_position); /* Lichtpositionszuweisung*/
  glEnable(GL_LIGHTING); glEnable(GL_LIGHT0); /* Beleuchtung aktivieren */
  glEnable(GL_DEPTH_TEST); /* Tiefentest aktiveren */
  glMatrixMode (GL_PROJECTION); /* ab jetzt Projektion */
  glLoadIdentity(); \qquad \qquad /* lade Einheitsmatrix \qquad \qquad */
  glOrtho(-2.0,2.0,-1.5,1.5,-10.0,10.0); /* links,rechts,unten,oben*/
  glMatrixMode(GL_MODELVIEW); /* ab jetzt Modelview */
  glLoadIdentity(); \qquad \qquad /* lade Einheitsmatrix */
  glRotatef( 20.0, 1.0, 0.0, 0.0); /* 20 Grad um x-Achse */
}
void display(void) {
  glClear (GL_COLOR_BUFFER_BIT|GL_DEPTH_BUFFER_BIT); /* reset Buffer */
  glRotatef((GLfloat) 1, 0.0, 1.0, 0.2); /* 1 Grad um Drehachse */
  glutSolidTeapot(1); \qquad \qquad /* zeichne Teapot \qquad \qquad */
  glutSwapBuffers(); \qquad \qquad /* wechsele Puffer \qquad \qquad */
}
int main(int argc, char** argv) {
  glutInit(&argc, argv); \overline{\phantom{a}} /* initialisiere GLUT \overline{\phantom{a}} /*
  glutInitDisplayMode(GLUT_DOUBLE|GLUT_RGB|GLUT_DEPTH); /* Double buffer, ... */
  glutInitWindowSize (800, 600); \frac{1}{x} init. Fenstergroesse */
  glutInitWindowPosition (0,0); /* init. Fensterposition */
  qlutCreateWindow ("teapot-rotate"); /* Fenster mit Aufschrift */
  init (); \qquad \qquad \qquad \qquad /* Initialisierung \qquad \qquad *
  glutDisplayFunc(display); \overline{a} /* registriere display
  glutIdleFunc(display); /* bei Leerlauf: display */
  glutMainLoop(); /* starte Hauptschleife */
  return(0);
}
```
*teapot-rotate.c: rotierende Teekanne*

### **21.4 Screenshots**

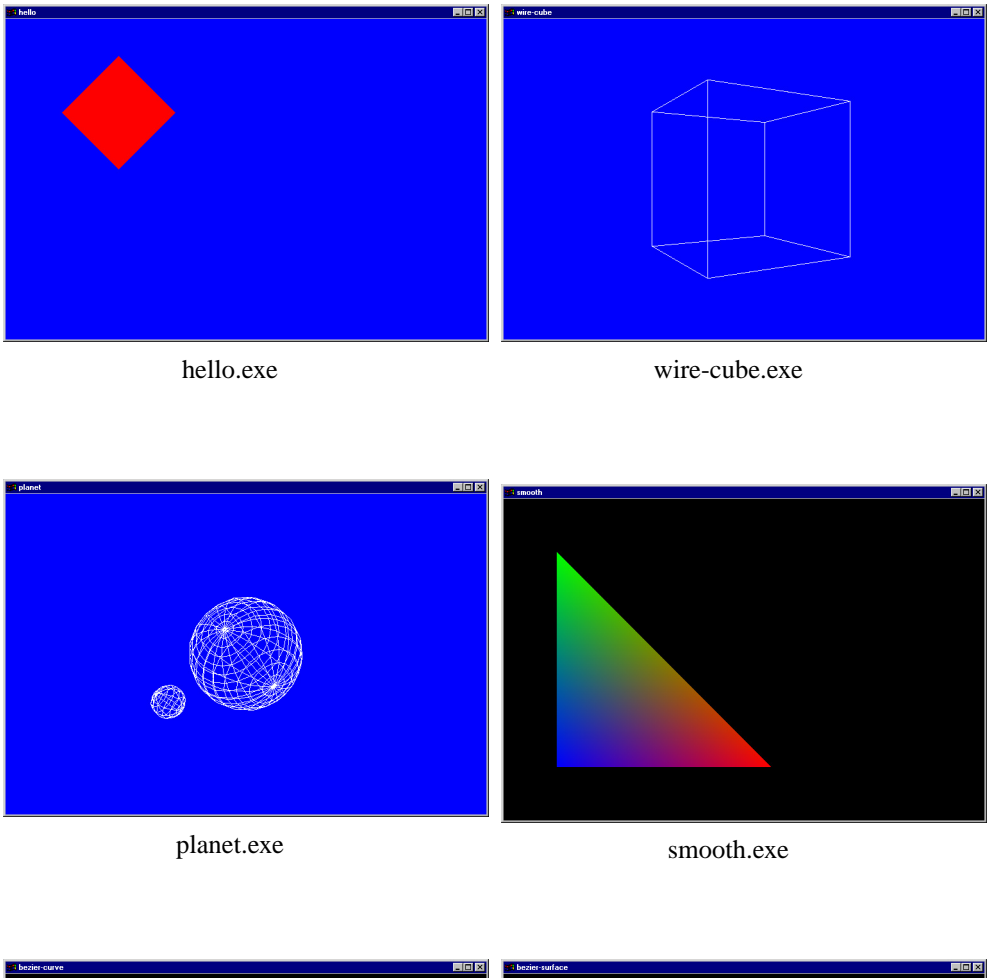

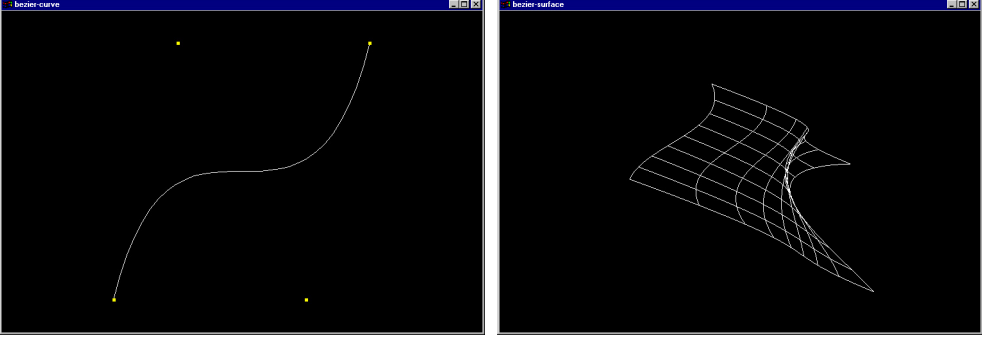

bezier-curve.exe bezier-surface.exe

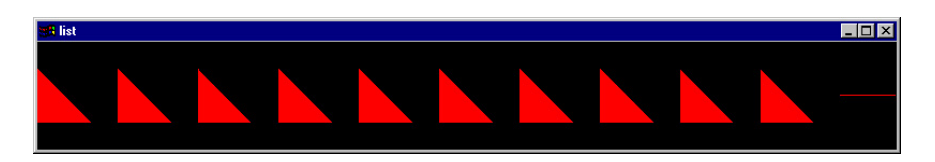

list.exe

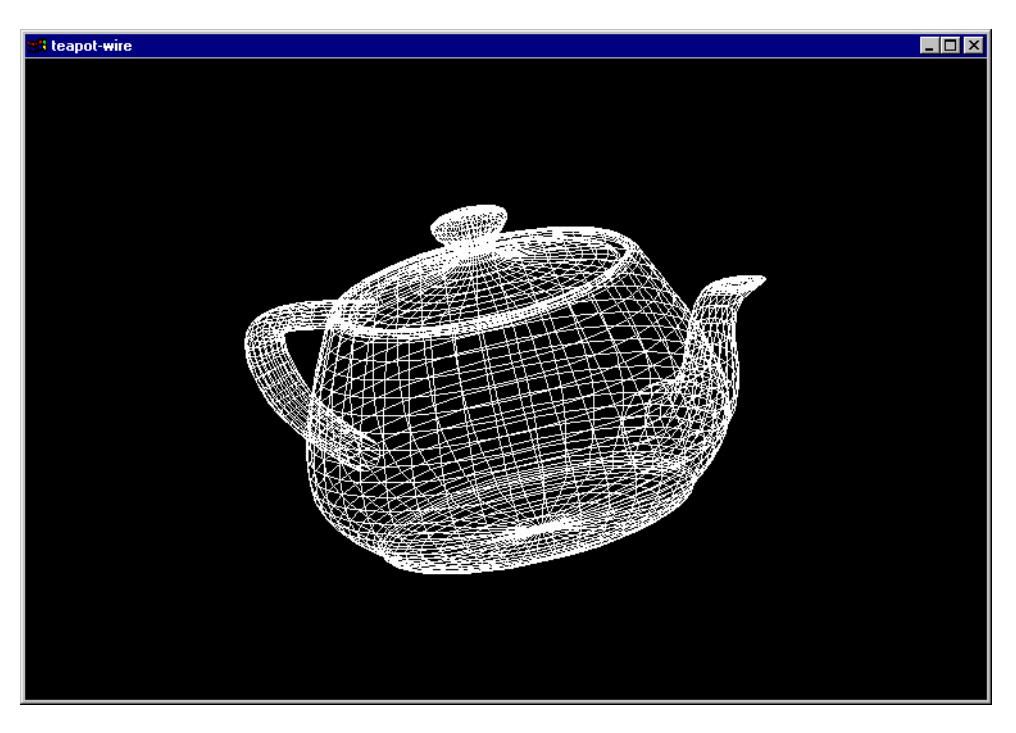

#### Drahtgitter für teapot

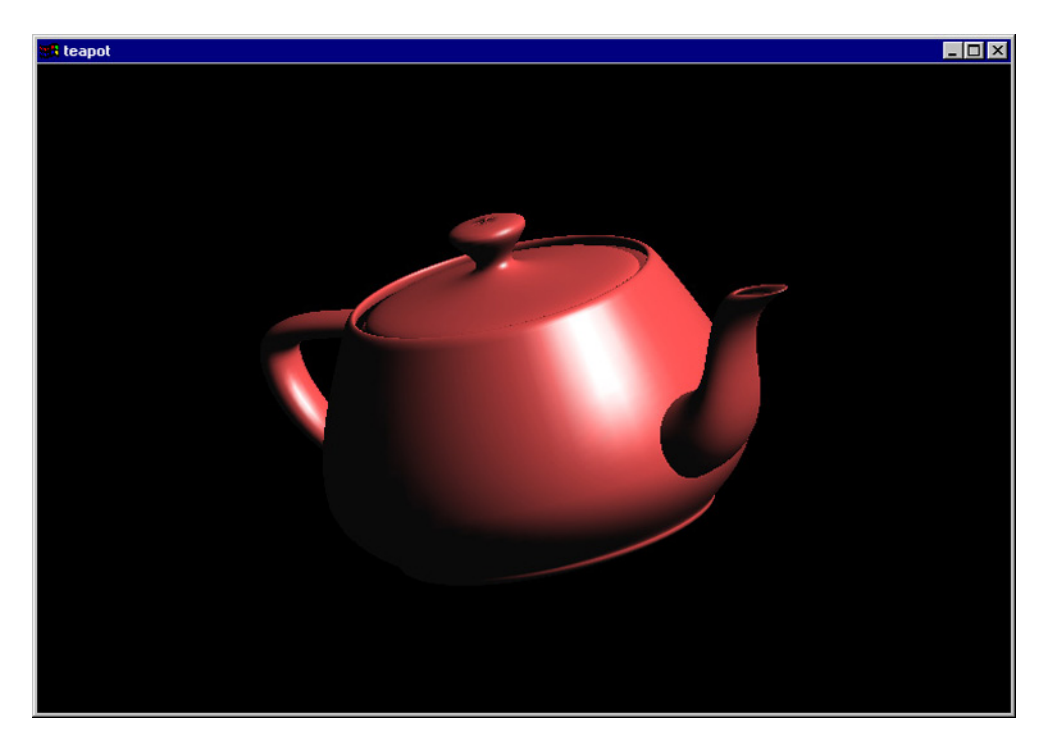

teapot.exe